# Laboration 10

**COSY** Magnitude mode

KR

## **Theory**

### **COSY**

The **2D COSY (COrrelation SpectroscopY) experiment** is the most simple and widely used 2D experiment. It is a homonuclear chemical shift correlation experiment based on the transfer polarization by a mixing pulse between directly J-coupled spins. Thus, homonuclear through-bond interactions can be trace out by simple analysis of the 2D map providing a more general and more useful alternative to classical 1D homodecoupling experiments.

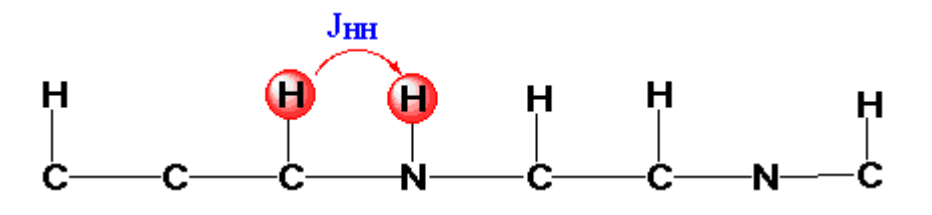

## **Practical**

- 1. Run a *PROTON* according to"Bruker run manual for 500 MHz NMR". The 2-D exp should be recorded non spinning, so for a better result shim also the non spinning shims x, xz, y, yz manually (the auto-program topshim only shim the z shims)
- 2. Optimize the values of **o1p** and **sw**
- 3. Check the  ${}^{1}H$  90<sup>o</sup>-pulse (lab 3).

#### **Experiment setup**

- 1. **edc** or **new** and read the parameter set *A\_COSY*
- 2. **getprosol** (get probe and solvent specific parameters from prosol)

or if the  ${}^{1}H$  90 ${}^{0}$ -pulse value need to be changed

Set the measured  $p1$  ( ${}^{1}H$  90<sup>o</sup>-pulse) **getprosol 1H '***p1-value'* **'***pl1-value'* (*get pro*be and *sol*vent specific parameters and use your adjusted p1 value to calculate related pulses)

3. If required, any acquisition parameter can be modified manually or in the *AcquPars* section, you can see what is valid for the parameters in *PulseProg*.

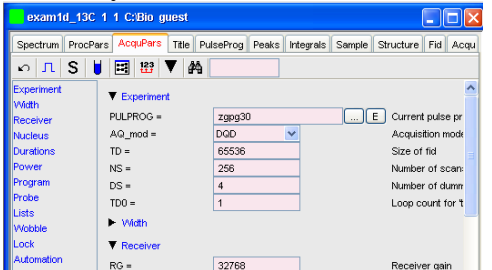

- a. **o1p** is the center of the 1H spectrum
- b. **sw** (F1)same exact value as sw (F2), you get it from 1H spectrum
- c. **td** (F2) is the time domain in the F2 dimension (usually set to 1K-2K) Set it to **1024** (1K)
- d. **td** (F1) is the number of experiments/increments to be recorded in the F1 dimension (usually set to 64w-512w) Set it to **64**
- e. Set appropriate **ns**, depending on the time you want the experiment to take.
- 4. turn off the spinner
- 5. **rga**
- 6. **zg**

#### **Process recorded data**

- 7. **xfb** add a window function and Fourier transform the data.
- 8. **abs1, abs2** perform a baseline correction
- 9. In the *Procpars* section set sr(F1) and sr(F2) to the same value as in the 1H spectrum (already calibrated)
- 10. If the spectrum is very noisy (t1-noise) you can try to symmetrizes the 2-D data with **sym**. Be careful! Why?